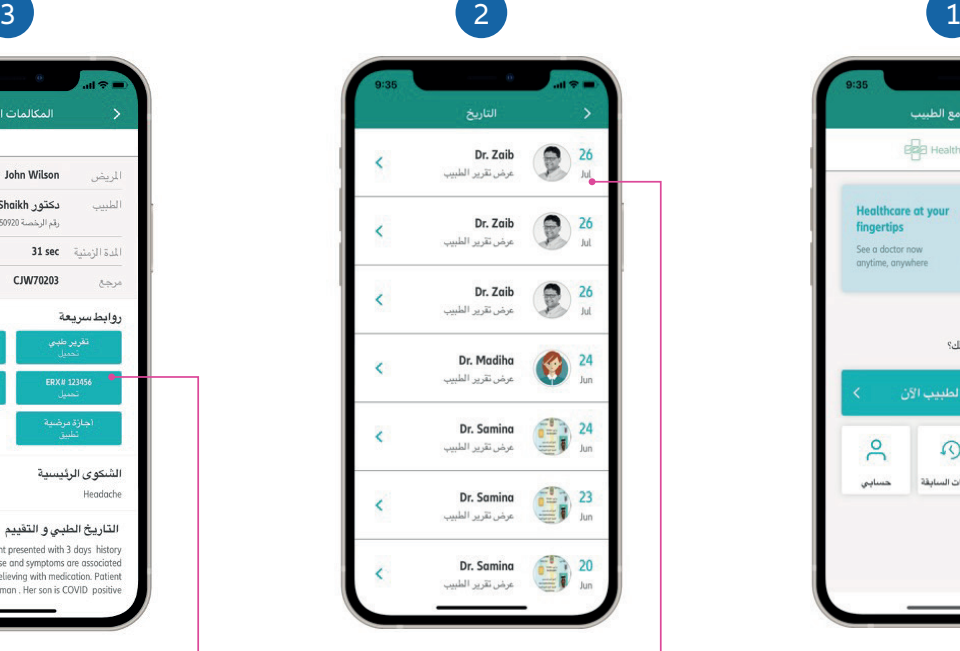

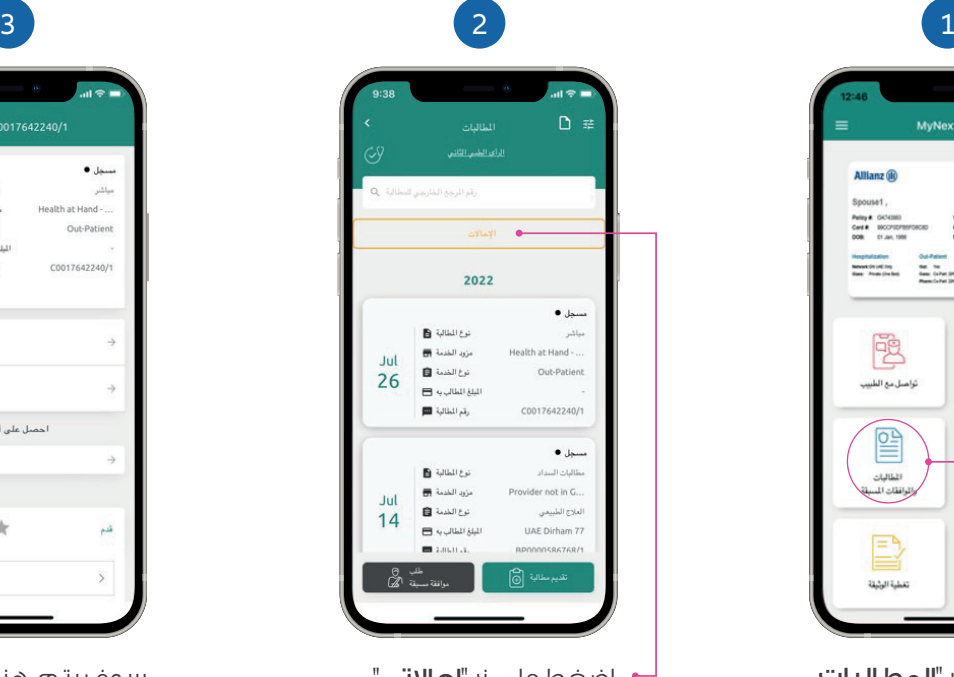

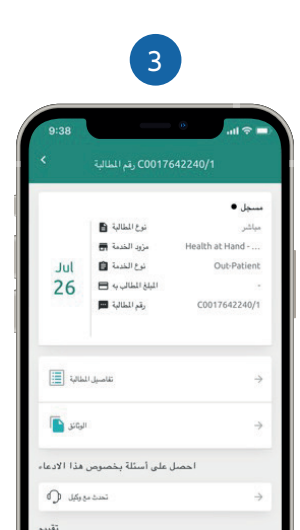

سوف يتم هنا عرض قائمة بإحالاتك السابقة والحالية.

اضغط على زر "إحالاتي".

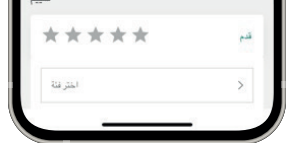

+971 4 270 8800 & +971 56 344 8951 membercare@nextcarehealth.com **www.nextcarehealth.com** ُ للمساعدة ، يرجى الاتصال بأحد ارقام التالية:

# nextcare

لمعرفة المزيد حول نيكستكير، ُيرجى زيارة موقعنا

من لوحة معلومات الاستشارة عن بُعد ، برجاء الضغط على "سجل المكالمات"

إن رقم الوصفة الطبية الإلكترونية سوف يُصبح متاحًا في تقرير الطبيب الخاص ً بك ومتاح ً ا أيضا كملف PDF عند تنزيل تقرير الطبيب.

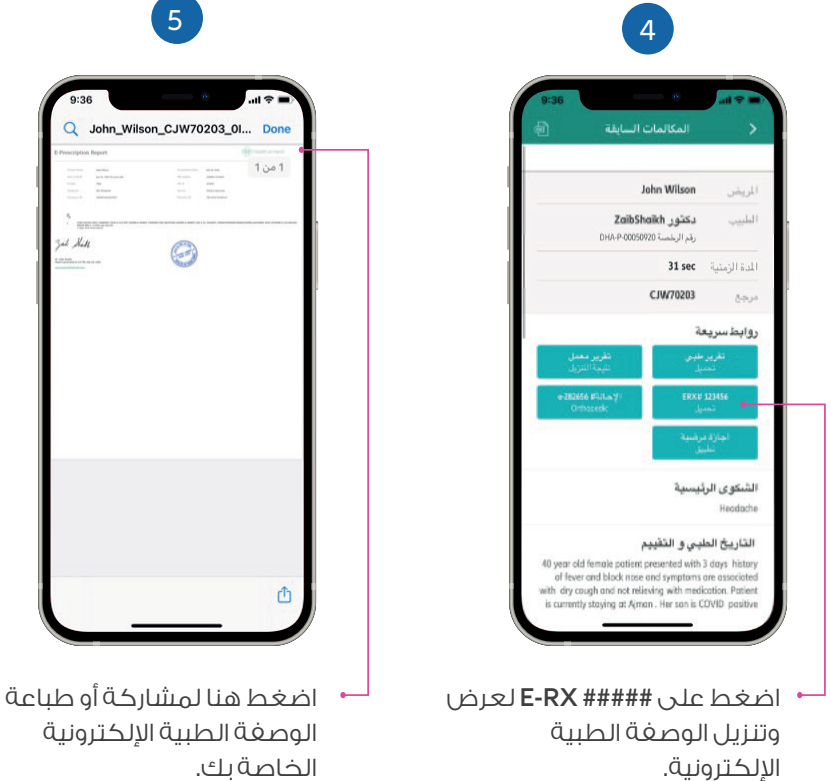

#### كيفية الحصول على تقرير طبيبك

# كيفية الوصول إلى تقرير طبيبك

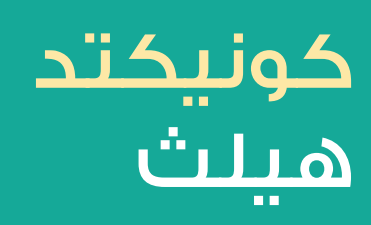

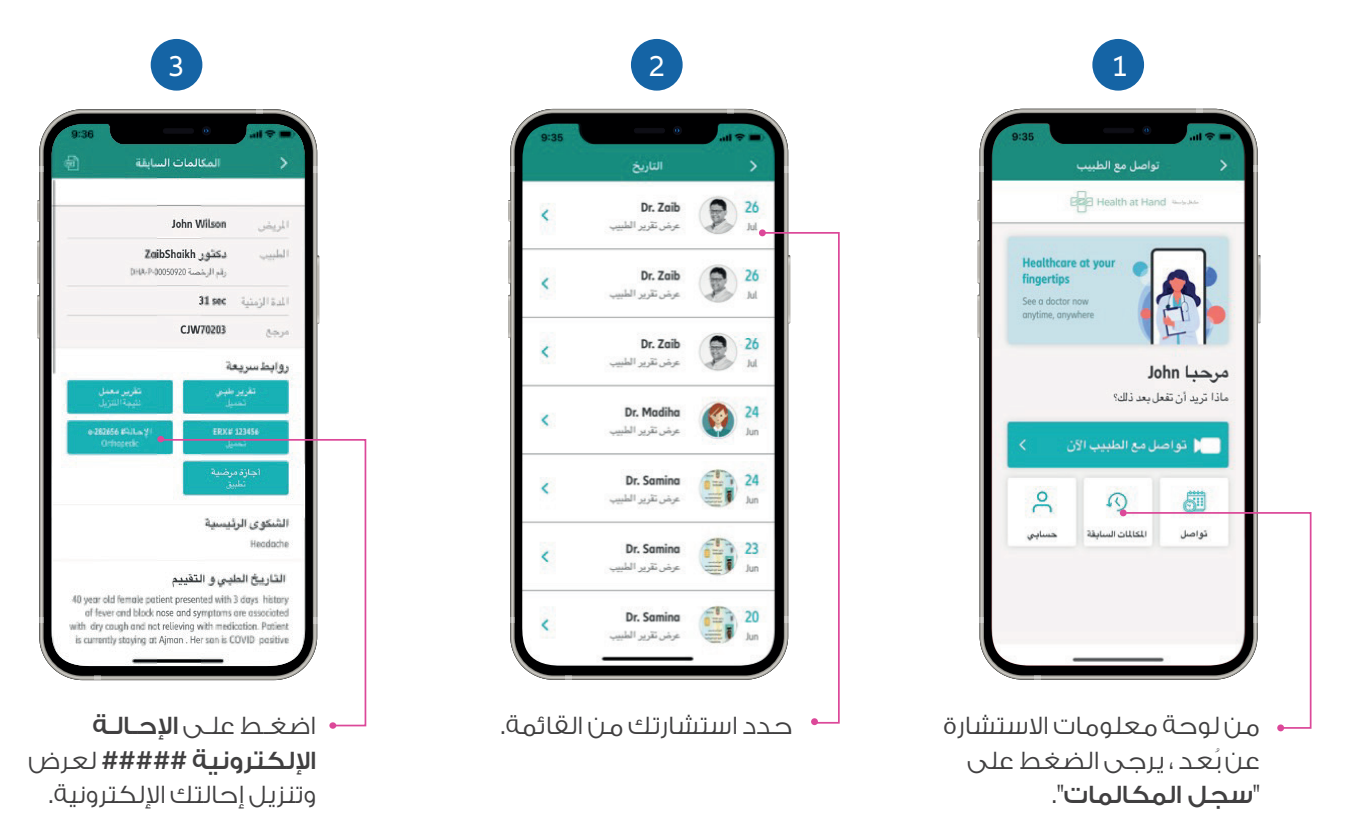

ً بعد الاستشارة ، سوف تتلقى إشعارا عبر البريد الكتروني و على ً التطبيق بمجرد أن يصبح تقريرك جاهزا.

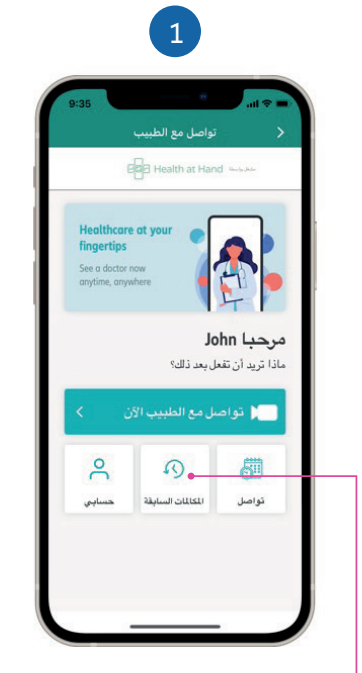

الخاصة بك.

### كيغية الحصول على الإحالة الإلكترونية

يمكنك الحصول على رقم إحالتك الإلكترونية بإحدى الطريقتين؛

اضغط على زر "المطالبات والموافقات المسبقة" في الشاشة الرئيسية.

حدد استشارتك من القائمة.

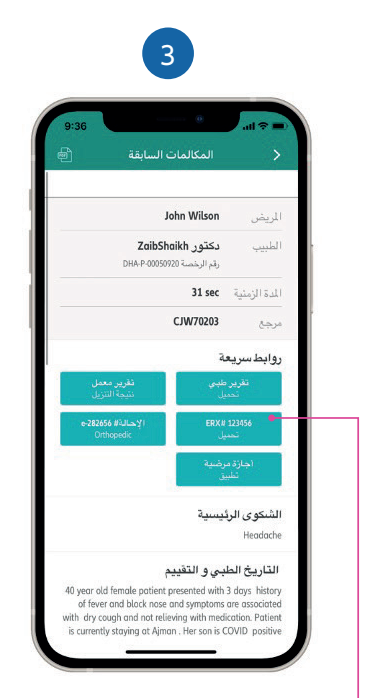

## كيفية الحصول على وصفة طبية إلكترونية

#### -١ من تقرير طبيبك

#### **-2** من قائمة إحالاتي الموجودة ضمن المطالبات والموافقات المسبقة

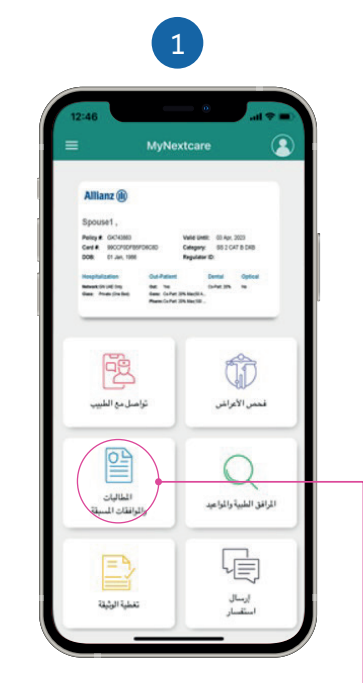

اضغط على "التقرير الطبي" لعرض و تنزيل تقرير طبيبك.